# **SIGAA**

*Sistema Integrado de Gestão de Atividades Acadêmicas*

#### **Passo 1**

Acesse o link: https://sig.ifrs.edu.br/sigaa/public/home.jsf e clique no ícone indicado na imagem (Visulaizar cursos e eventos)

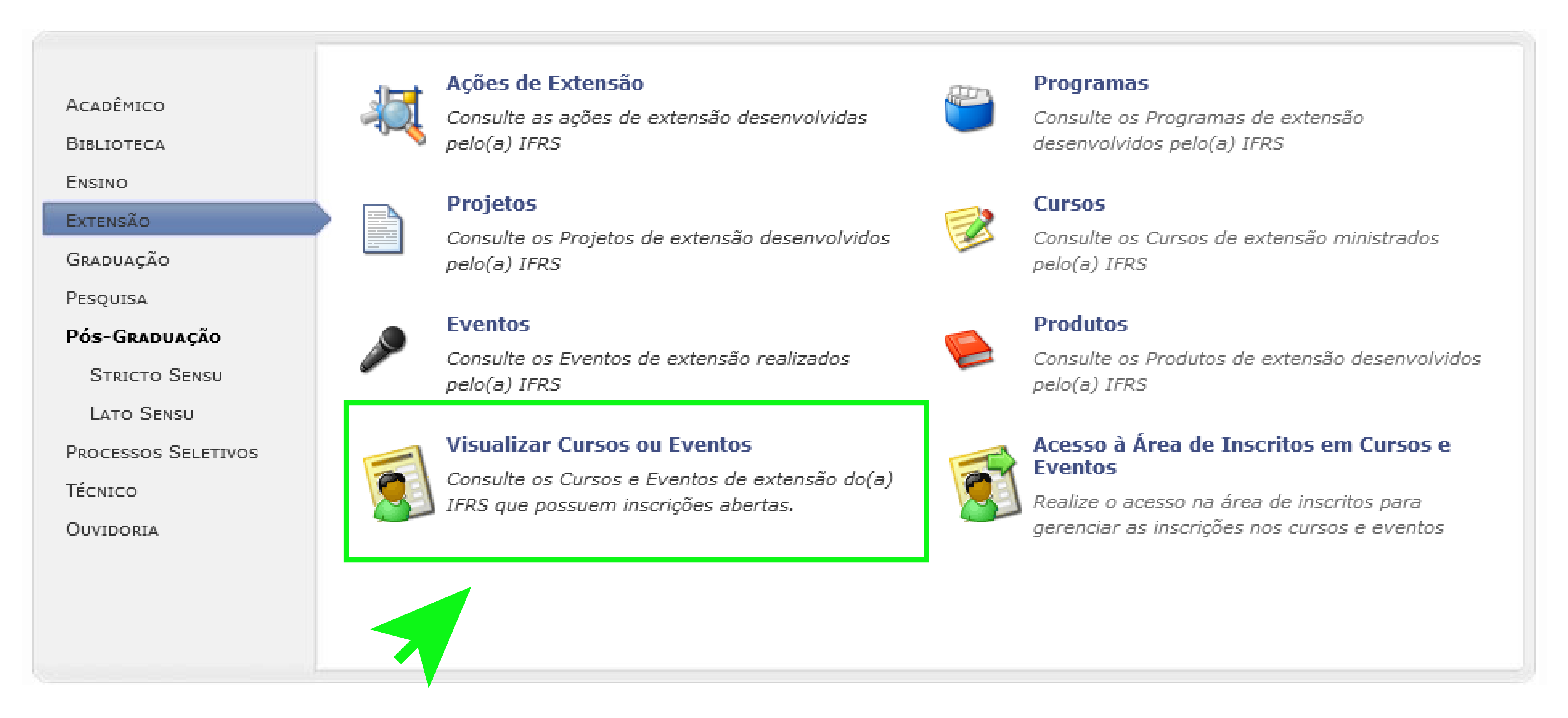

## **Passo 2**

Selecione o curso ou evento desejado clicando no ícone verde conforme a imagem:

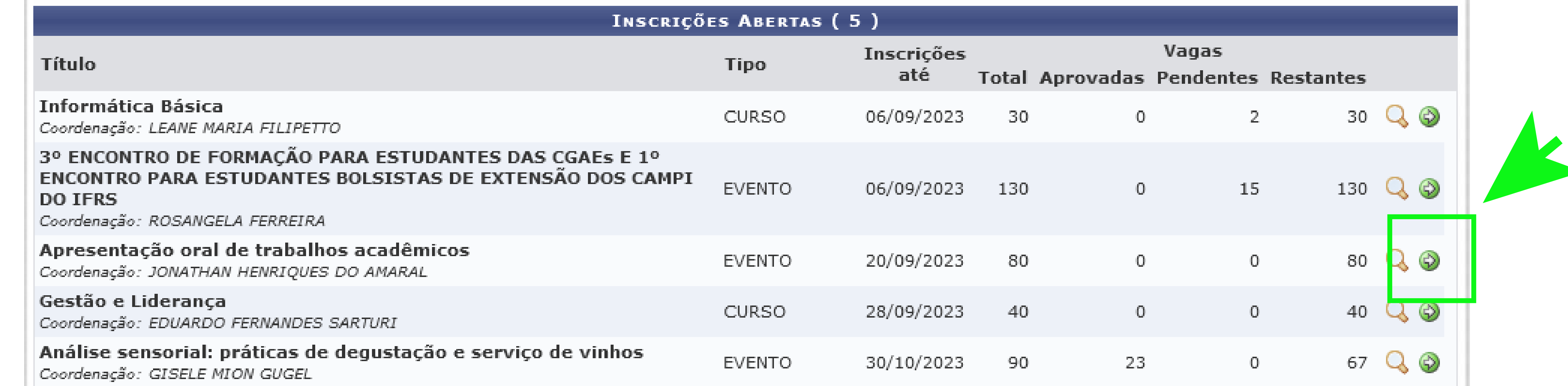

### **Passo 3**

Preencha seu seu e-mail e senha cadastrados e clique em "Entrar". Se você ainda não possuir cadastro clique em **"Ainda não possuo cadastro"** (imagem):

Caro visitante,

Para acessar a área de inscritos em cursos e eventos de extensão é necessário realizar o login no sistema. A partir da área de gerenciamento será possível se inscrever nos curso e eventos abertos, bem como acompanhar as suas inscrições já realizadas.

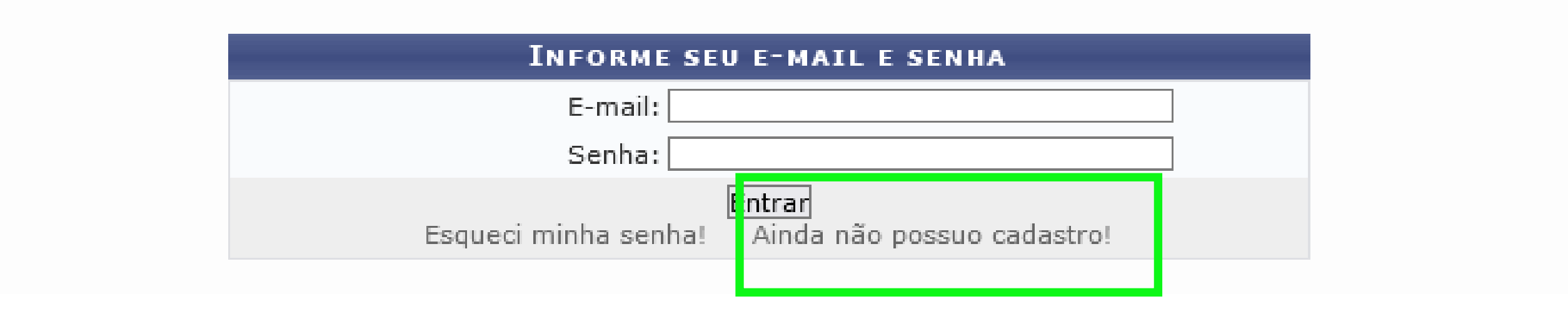

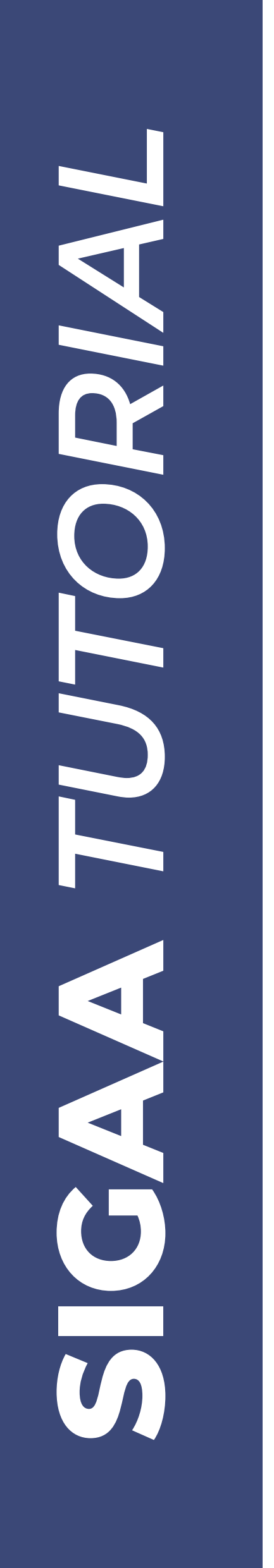

**1**

#### **Passo 4**

Preencha o formulário, com especial atenção aos itens obrigatórios marcado com uma estrela azul

**IMPORTANTE:** utilize um e-mail pessoal (não utilzar e-mail de parente)

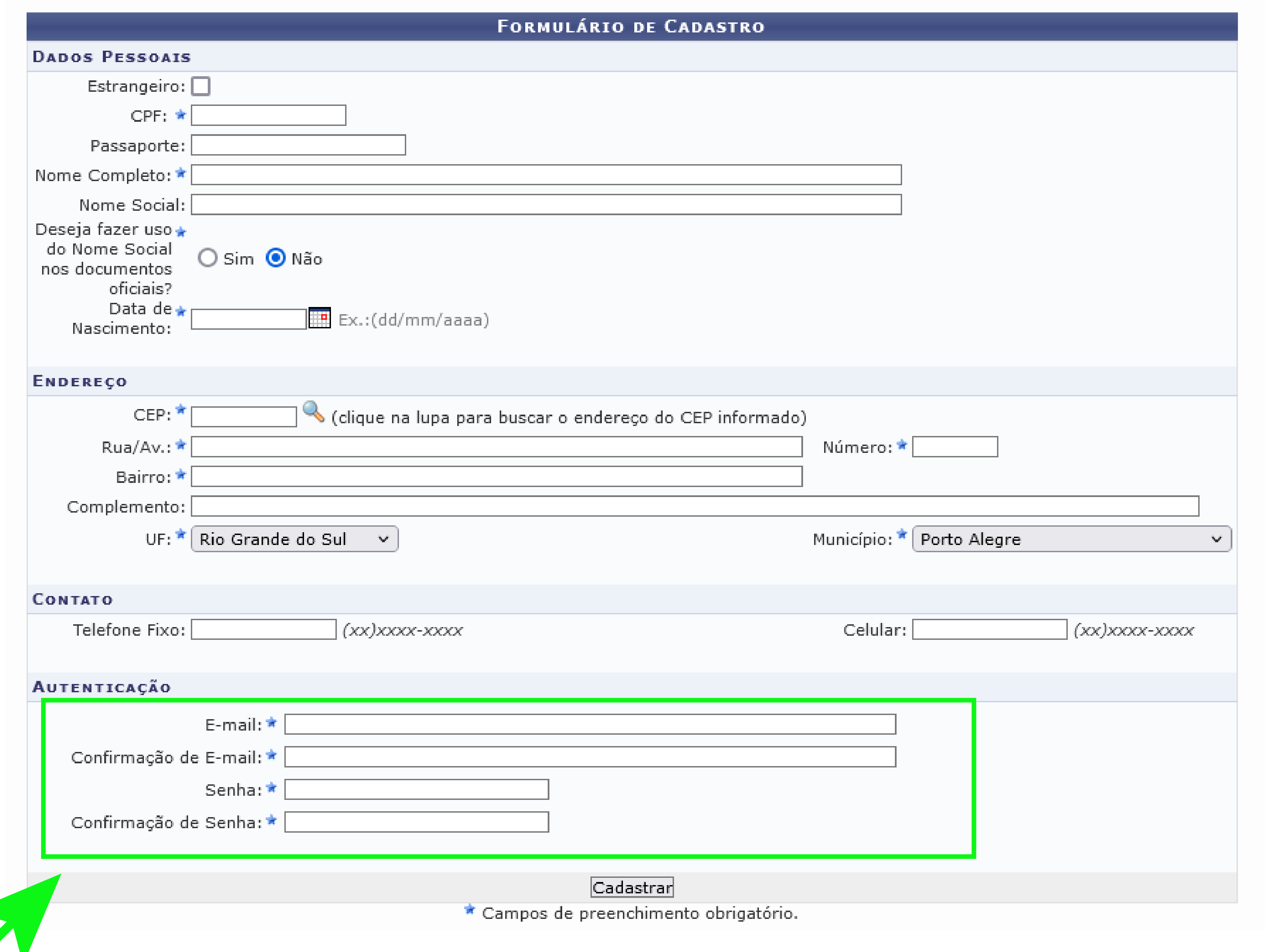

### **Passo 5**

Acesse seu e-mail para confirmar e finalizar o cadastro. Ele pode demorar alguns minutos até chegar na sua Caixa de Entrada (verifique também na Caixa de *Spam*):

Confirme seu cadastro por meio do link enviado para o endereço:

**Pronto! Você já pode efetuar sua inscrição em cursos e eventos promovidos pela Diretoria de Extensão do Campus Bento Gonçalves.**

**2**

Acesse a página dos cursos e eventos da Extensão pelo QR Code

*Os cursos e eventos promovidos pelo IFRS são gratuitos!*

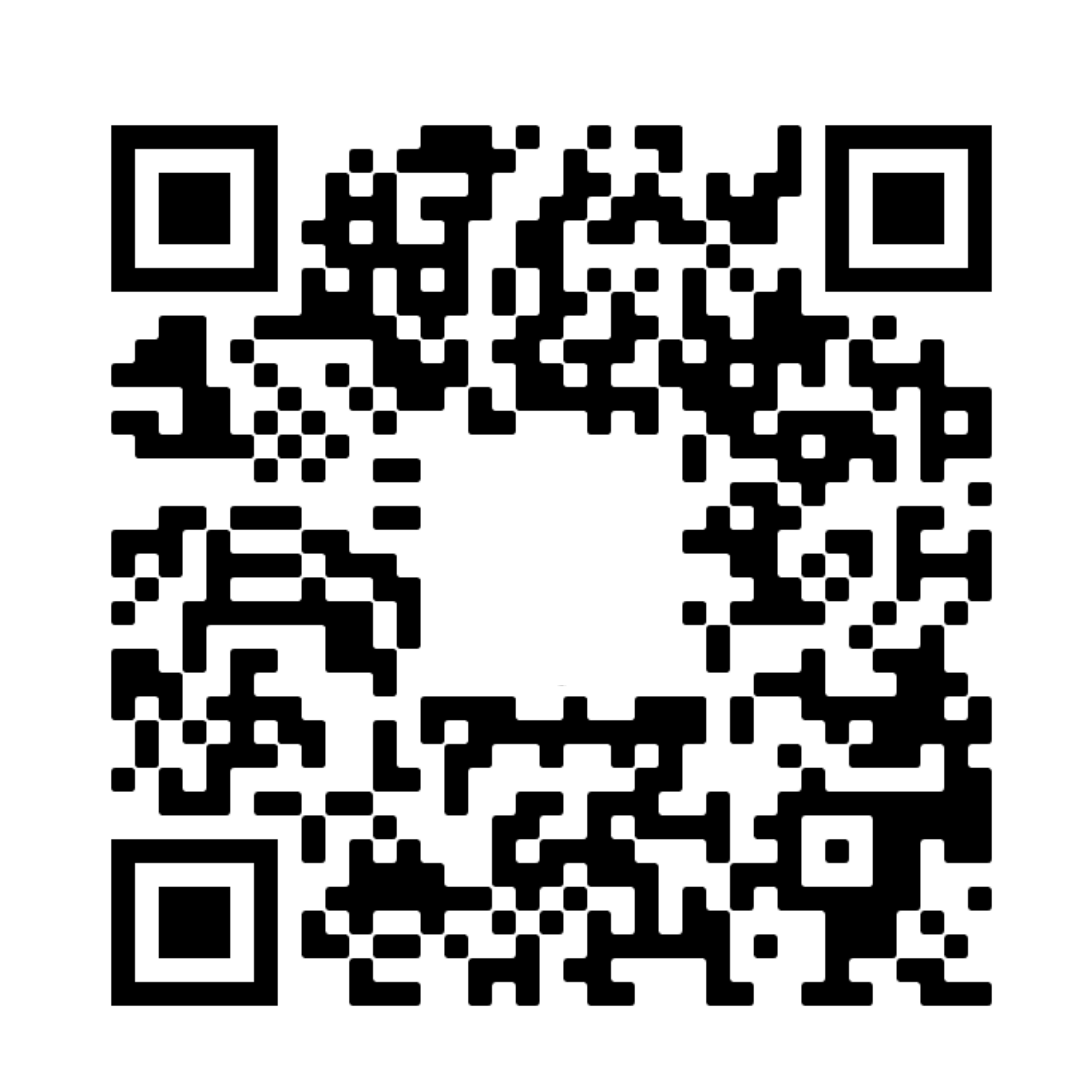

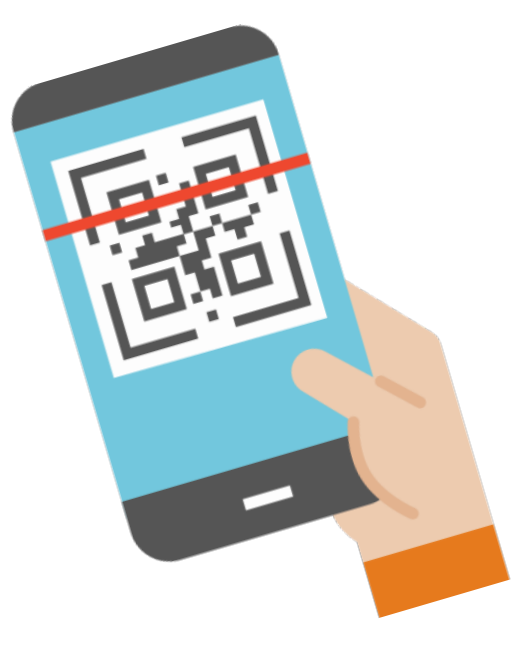